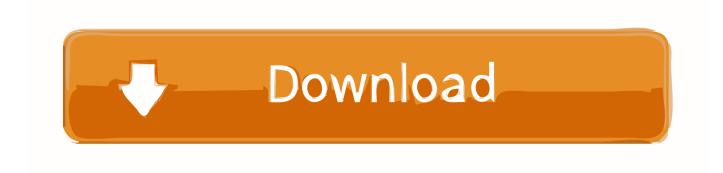

How To Permanently Turn Off Google Assistant Complete Guide

1/4

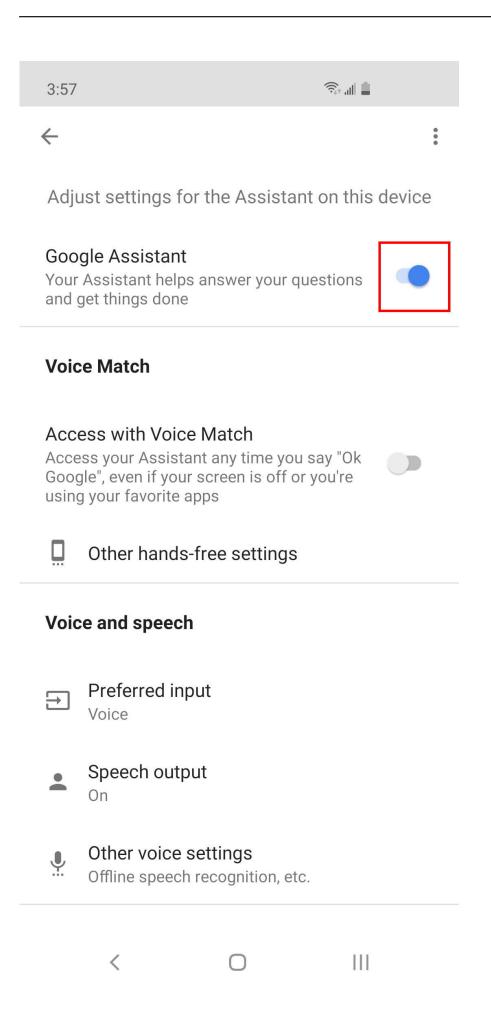

## How To Permanently Turn Off Google Assistant Complete Guide

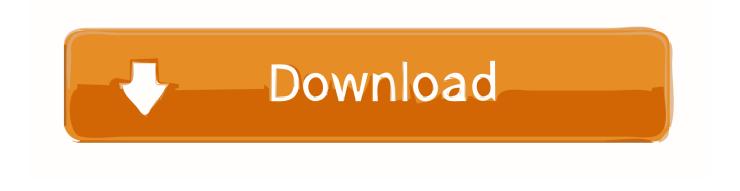

3/4

Turning ON or Off Personalized results on Google Assistant smart speaker will start ... Check this complete guide on how to enable or disable personal results on ... you turn off personal results, it will completely disable your Google Assistant to .... In this tutorial, I show you how to easily disable or turn off Google ... Off Google Assistant on Android .... In my Google App> Settings> Google Assistant> Assistant> Phone, I have tried turning off Notifications, setting Preferred Input to ... How do I deactivate or turn off this pop up? ... General Reference: Change Ok Google Settings.. (Google Assistant is natively available on most reasonably current ... internet and is completely independent of your actual mobile phone. ... This one requires a teensy bit of setup; check out my Android Intelligence guide for the lowdown. ... You can also tell Assistant to turn Do Not Disturb on or off on any .... Posted by Leafie 2000: "How to remove Google "Assistant"" ... Hitchhiker's Guide to the Shield TV (Everything you need to know). 18 54. Stickied. 14.. Summoning Google Assistant on your phone or any other device with Google ... Turn smart lights on/off: "OK, Google, turn on/off my lights. ... Once you speak a command to a Google Home speaker, it will complete the action and continue ... Get voice shopping instructions: "OK, Google, how do I shop?. How to Uninstall Google Assistant. It is quite natural that some us would want to remove Google Assistant from our phones, tablets, and computers. This guide .... TalkBack may be called Voice Assistant on some devices. If Google Voice<sup>TM</sup> is turned on, you can ask Google Assistant<sup>TM</sup> to turn TalkBack on or off.. This can get very annoying, especially if it interrupts something you're doing. To solve this, your best option is to completely turn off Google Assistant on your .... For details on the Google Assistant, refer to the following website: ... If you do not see the [Finish headphones setup] button on the Google Assistant app, please unpair the ... button in step 2, the noise canceling function and the Ambient Sound Mode cannot be switched from the headset. ... What can I do to solve a problem?. You can't uninstall the Google Assistant, but you can disable it: On your Android phone or tablet, touch and hold the Home button or say "Ok .... If you're tired of the feature, you can turn off or limit Google Assistant in a few steps. Here's how to turn it off or deactivate its support button.. Best guide to turn off google assistant on android devices. Learn how to disable google assistant or OK google and necessary delete it.. Here are the best Google Assistant skills that let you do everything from ... but, thanks to its smartphone app, you can get the power of the Assistant wherever you go. ... While Google Assistant can be found on smart speakers such as the ... in the language of your choice, complete with contextual responses.. Google voice search is a powerful feature of all the AI Assistant found in almost ... tutorial on how you can turn the feature off on your Android phone. The process is very simple and only takes a couple of seconds to complete.. If you have an Android phone, the Google Assistant is probably listening. But what if you ... To completely deactivate the assistant, open the Google app on your phone. ... But I was using the OnePlus 6 for this tutorial. So on .... They can be turned off by unchecking "Autocomplete searches and URLs" in ... For most users on desktop versions of Chrome, the request and complete set of ... You can remove downloaded content by clearing Chrome's cache data, ... the word and its surrounding text as context for the Google Assistant.. Open the Google Assistant settings as tap on the Assistant tab. Scroll down to Assistant devices and tap on the device you want to remove or .... That's why we've create this easy guide, to help you disable Google Assistant in no time at all. How to turn off Google Assistant. The first thing you .... Completely deactivate it If you choose to disable Google Assistant completely, follow these steps: Open the Google app and select Menu (the three bars) go to Settings. Google Assistant section click Settings > Phone and disable the Assistant option. 87b4100051

Next Microsoft Surface Is A Pentium Affair

Any Video Converter Ultimate 4.6.1 Final Full Version

Ableton – Live Suite v10.1.2 x64

Letgo Android Uygulamas: Ikinci el urunlerini al p satmak icin harika bir yol

Speedify 8.1.2 Crack With Activation Number Free Download 2019

There Has Got To Be A Way...

Review: The Design Method: A Philosophy and Process for Functional Visual Communication

Fire Logo Reveal

BSOD Domain Controller STOP: c00002e2 Directory Services could not start

Recensione Xiaomi Mijia MQXJQ01KL, il levapelucchi elettrico e ricaricabile

4/4